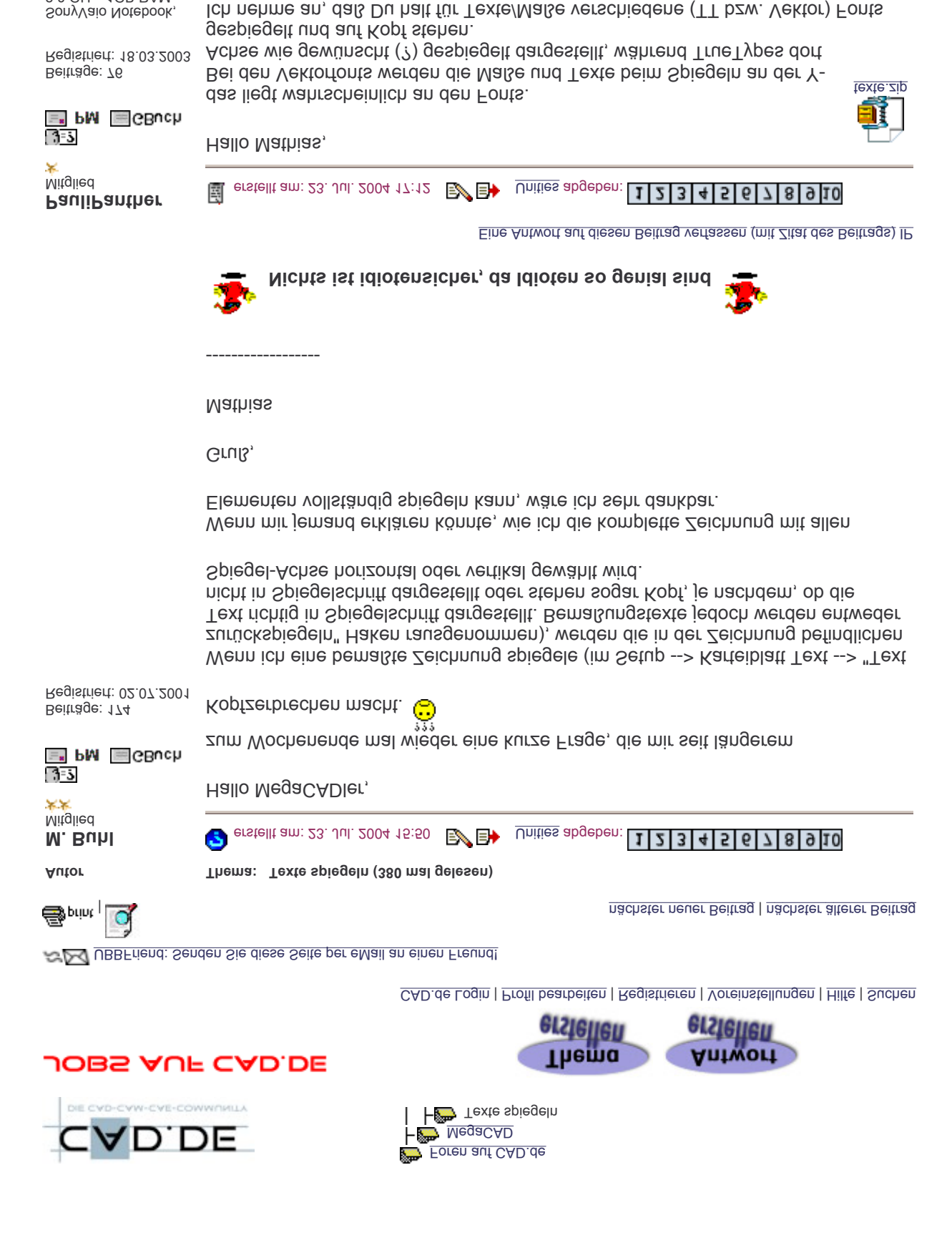

Dann würde es evtl. helfen, vorher einmal den Textfont in Vektorfont zu wechseln. Als Beispiel eine Datei mit allen Spiegelungen. Ich hoffe, daraus wird die Reaktion

Die Ursache liegt in den TrueTypes. Die unterliegen irgendwelchen NICHT-CAD-Standards (sondern eben Windows?). Die genaue Erklärung habe ich leider wieder

Da Frau wißbegierig ist, würde es mich aber wirklich interessieren, wofür man

http://ww3.cad.de/foren/ubb/Forum22/HTML/000924.shtml 02.08.2004

2.8 GHz, 1GB RAM, WIN XP Prof. SP1, MegaCAD 2004-3D-10.05.2004, ATI Radeon mobility 9200,

benutzt.

vergessen.

der Fonts deutlich.

64MB

gespiegelte Maßtexte braucht.

e Inioch

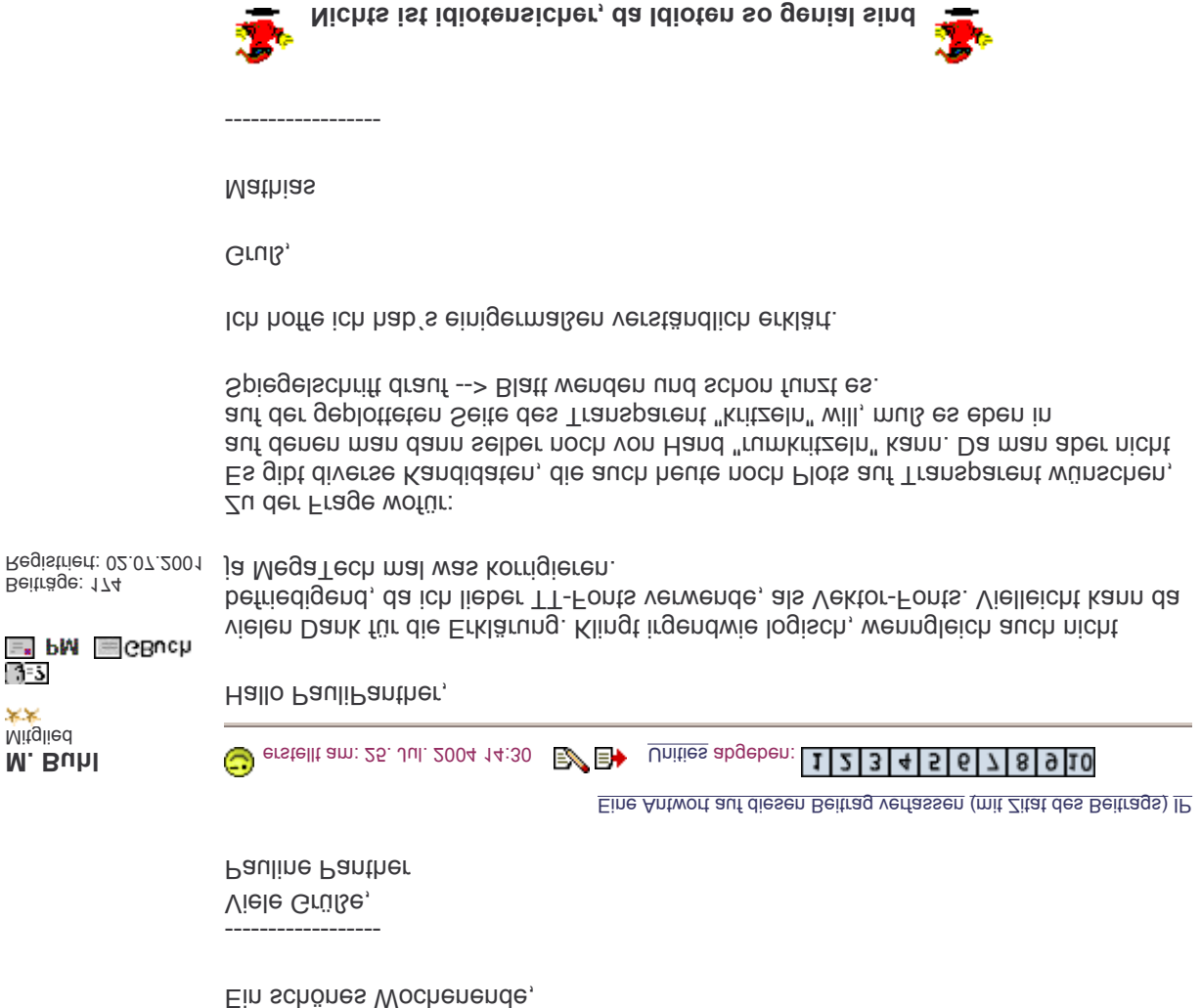

Eine Antwort auf diesen Beitrag verfassen (mit Zitat des Beitrags) IP

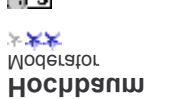

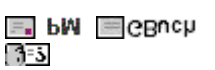

@M.Buhl

Beiträge: 523 Registriert: 14.08.2000 genau aus dem Grund hat Adobe damals bei PostScript-Treibern die Option "spiegelverkehrte Ausgabe" erfunden. Siehe angehängtes JPG.

**Extellt am: 26. Jul. 2004 08:28 B B A** Unities abgeben: **[1] 2] 3 4 5 6 7 8 9 10** 

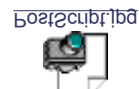

Wir nutzen bei TT die Möglichkeiten der angeschlossenen "graphic devices", also z.B. Grafikkarte und Drucker. Die TTs waren nie für solche aus der Lithographie bekannten Sachen gedacht, daher wurde von Adobe (Erfinder von PostScript und TTs) die Option erst im Druckertreiber realisiert. Dazu muß man ein PS-Gerät haben oder noch besser einen PS-Treiber.

Was man jetzt machen könnte, wäre Outline mit anschließendem Füllen, aber danach sind es eben keine Texte mehr, sondern nur noch Geometrie und bei der Bemaßung verschwinden die Linien, da muß man die Option "Element löschen" abschalten. Und bei ein paar 100 Texten sicher auch nicht so trivial, alle anschließend zu füllen. Aber fürs Kritzeln sollte doch auch Outline ausreichen.

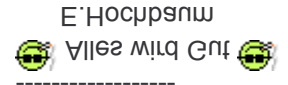

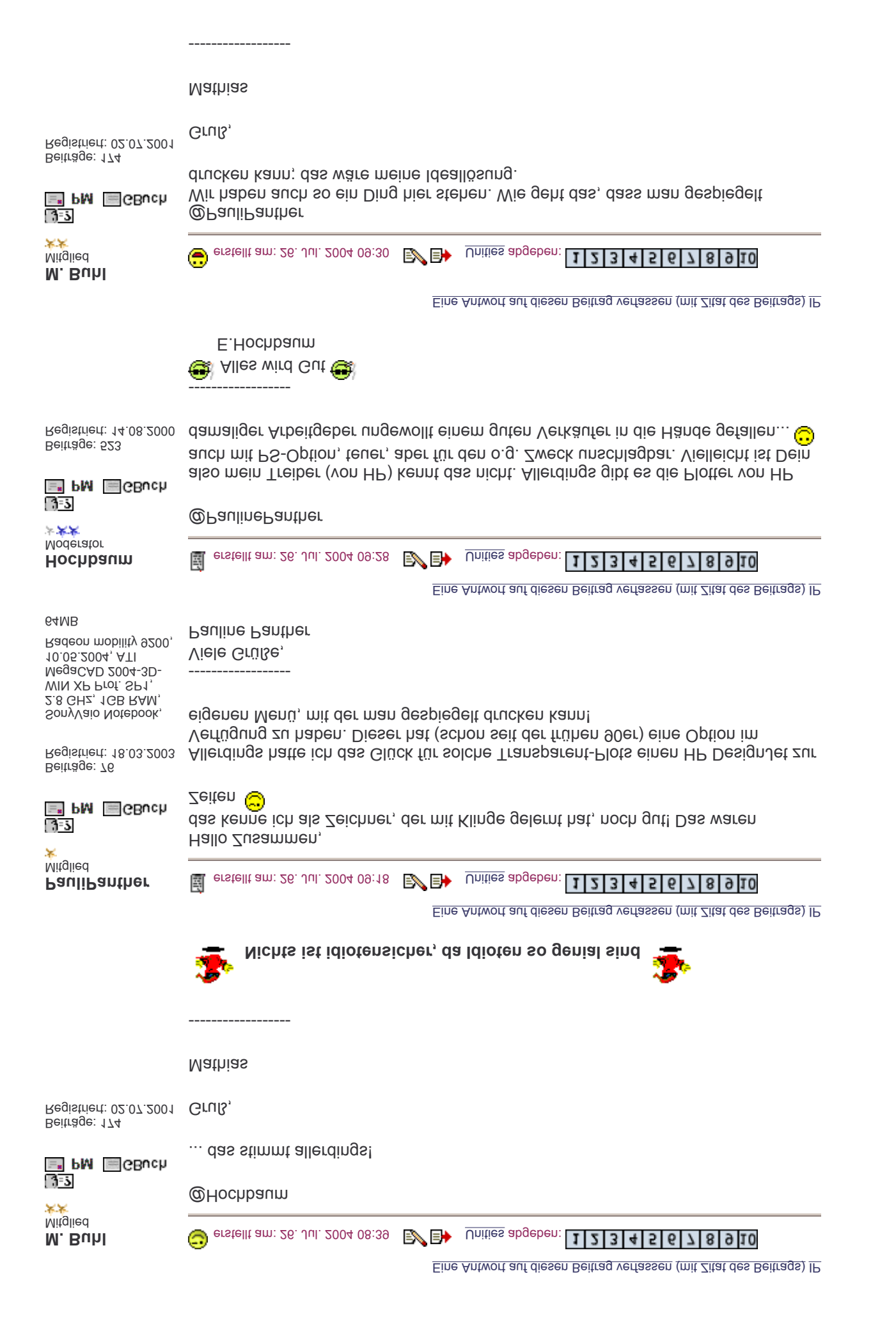

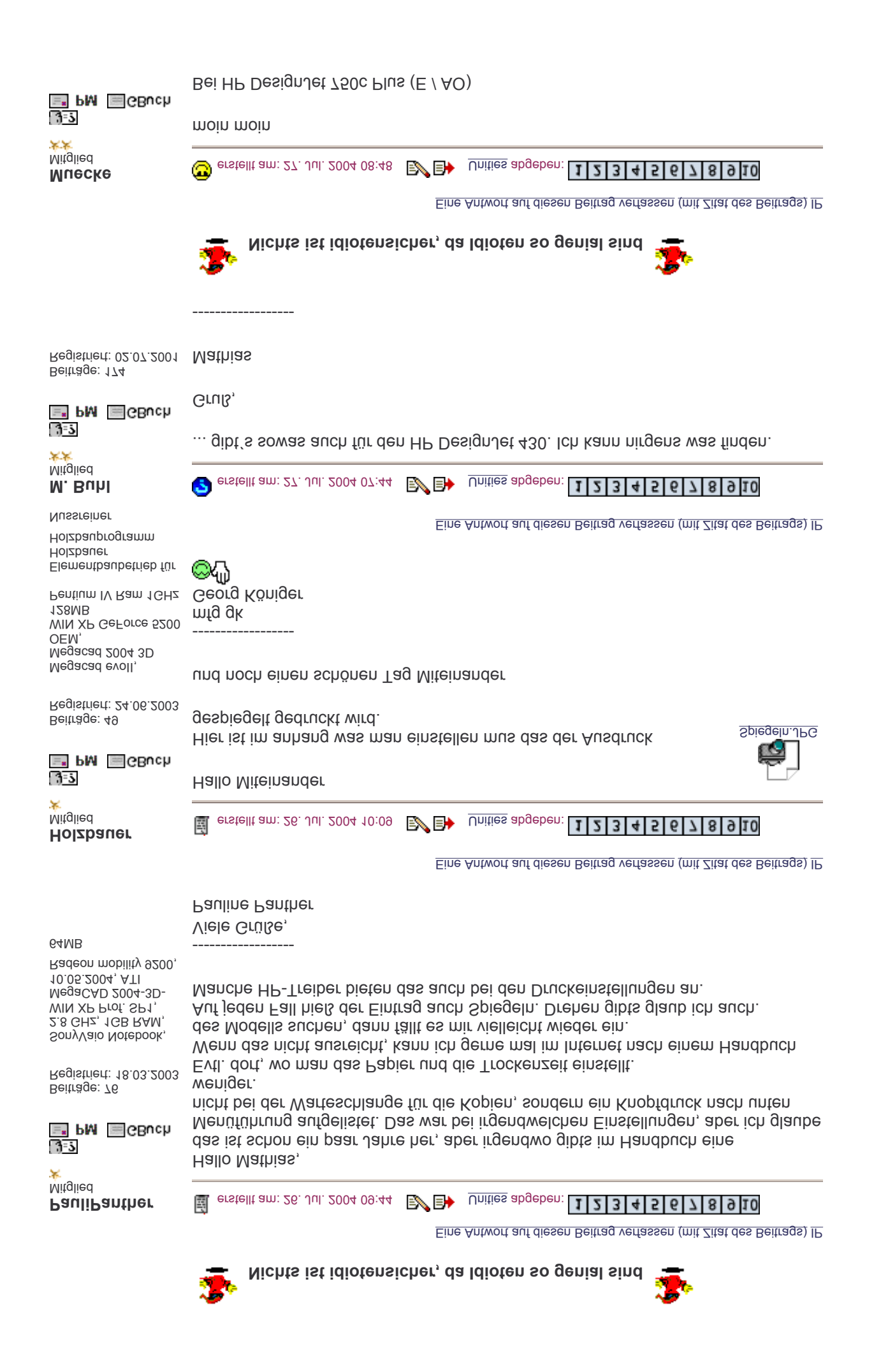

WIN XP Prof. SP1, Einstellung umstellen. 2.8 GHz, 1GB RAM, SonyVaio Notebook, Man muß dann allerdings vor dem Senden der Datei im Menü des Plotters diese gesteuert!!). Registriert: 18.03.2003 des Plotters zu dessen eigener Menüführung (also nicht!! von Windows Beiträge: 76 (zumindest mit dem neuesten HP-Treiber) auch so, dann hilft evtl. das Handbuch also wenn es im Druckertreiber nichts gibt, und beim 750c ist das wohl neuerdings E" PM BGBuch कड Hallo alle Zusammen, Mitglied **E** erstellt am: 27. Jul. 2004 17:07 B **B** Unities abgeben: **11234567678910 PauliPanther** Eine Antwort auf diesen Beitrag verfassen (mit Zitat des Beitrags) IP Jogi Grüße jetzt aus Delmenhorst fertig und jetzt nur noch Ausdrucken und jetzt im 3D das Ding einfach Spiegeln Wheel Maus an USB mit Logitech TrackMan Text zurückspiegeln ausschalten pentium Texte Vektorfont Schlepp mich dran tot Maße und Makros auflösen Megacad 2004 eD win 2000 Sp4 Die DXF Datei im MegaCAD 3D importieren Registriert: 10.08.2000 Texte Vektorfont Beiträge: 29 Maße und Makros auflösen die MegaCAD Datei nach DXF Exportieren  $\equiv$  PM  $\equiv$  GBuch  $7 - 5$ Hallo Mathias und alle Mitleser, Mitglied erstellt am: 27. Jul. 2004 16:04  $\mathbb{E}\rightarrow$  Unities abgeben: **1121345167678910** jogi 團 Eine Antwort auf diesen Beitrag verfassen (mit Zitat des Beitrags) IP Windows ME CorelDraw11 **Muecke** :smokin Megaray11 Megacad2004 MFG aus Nordfriesland Registriert: 22.07.2003 gibt diese Spiegel einstellung auch nicht Beiträge: 136

MegaCAD 2004-3D-10.05.2004, ATI Radeon mobility 9200, Sollte es das wirklich nicht mehr geben, dann zählt das wohl zu den sogenannten "Verschlimmbesserungen", denn "mein" Modell war ein 250 monochrom aus dem Baujahr 1991! Zu dem Zeitpunkt haben wir noch mit MegaCAD 4.0 für DOS gearbeitet!!!

------------------ Viele Grüße, Pauline Panther

Idee...

Eine Antwort auf diesen Beitrag verfassen (mit Zitat des Beitrags) IP

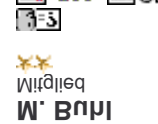

64MB

 $=$  PM  $=$  GBuch

Beiträge: 174 Registriert: 02.07.2001

Gibt´s vielleicht eine Möglichkeit eine PDF-Datei zu spiegeln. Das Plotten einer PDF ist nämlich auch kein Problem. Das wäre zwar durch die Brust ins Auge, aber immerhin.

 $\mathbb{F}$  erstellt am: 27. Jul. 2004 18:50  $\mathbb{E}$   $\mathbb{B}$  Unities abgeben:  $\lfloor 1 \rfloor 2 \rfloor 3 \lfloor 4 \rfloor 5 \lfloor 6 \rfloor 7 \rfloor 8 \lfloor 9 \rfloor 10$ 

Wer weiß, wie man eine PDF spiegeln kann, bitte posten.

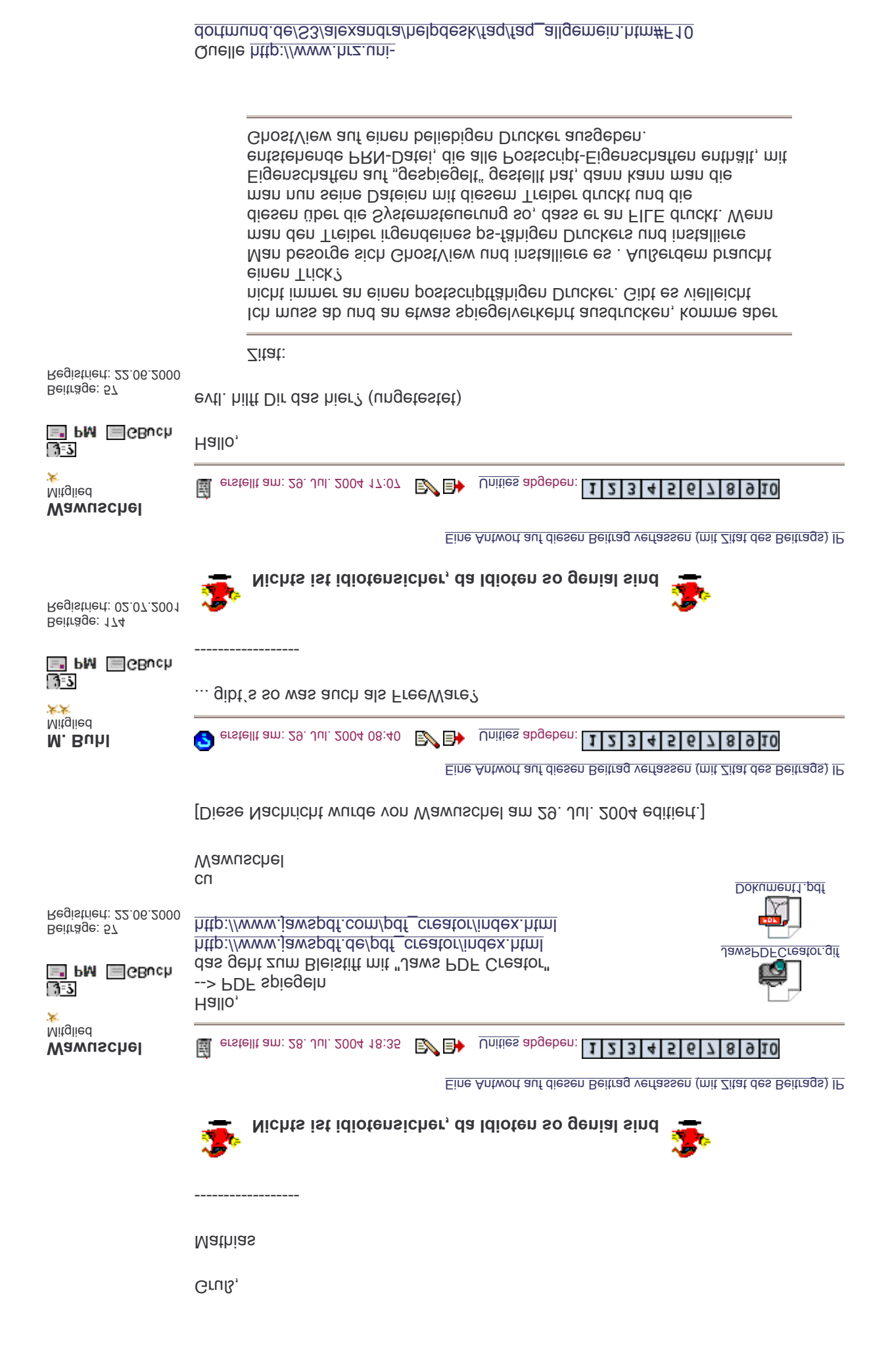

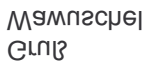

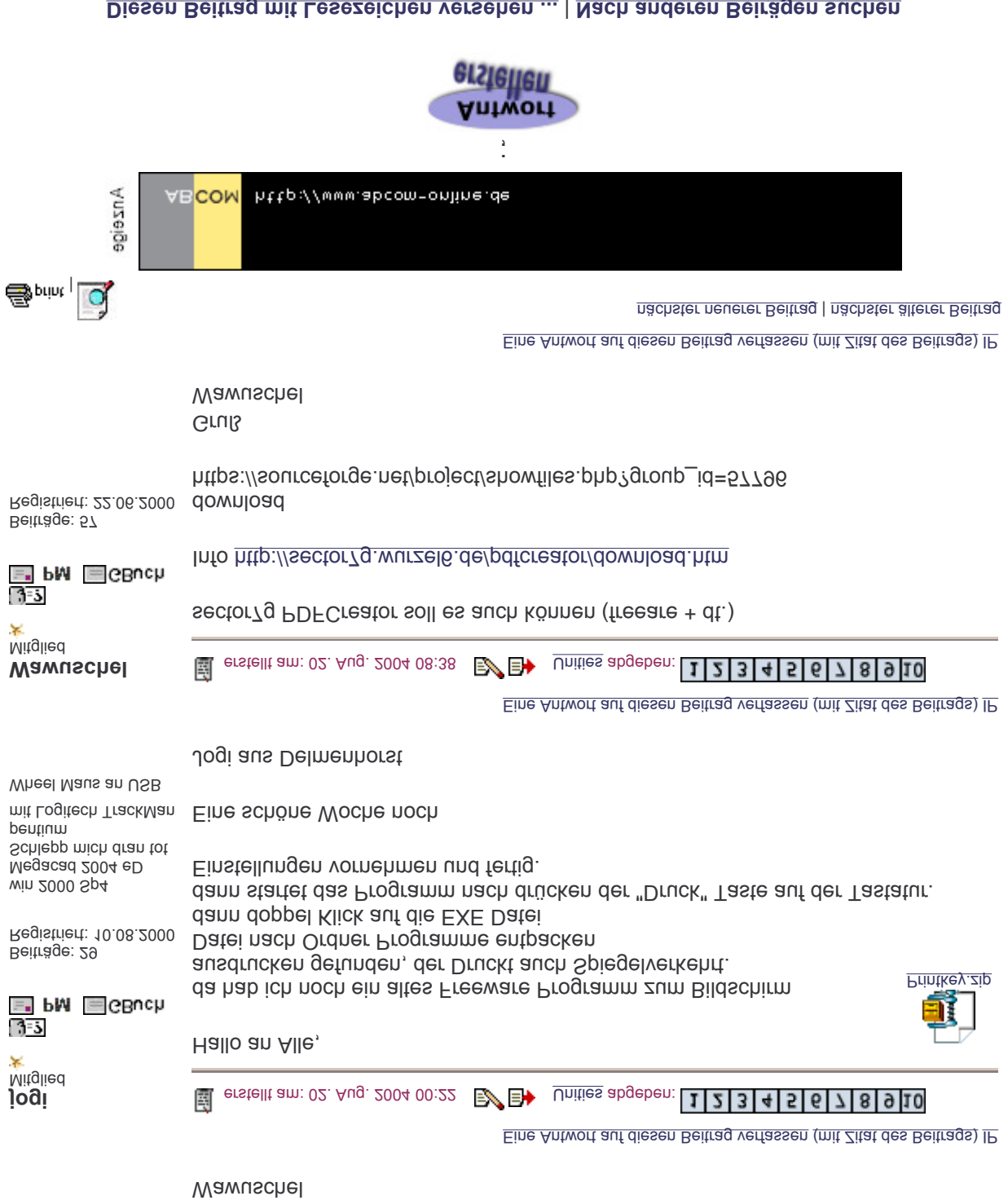

## Diesen Beitrag mit Lesezeichen versehen ... | Nach anderen Beirägen suchen

Administrative Optionen: Beitrag schliessen | Archivieren/Bewegen | Beitrag löschen

## Fragen und Anregungen: Kritik-Forum | Neues aus der Community: Community-Forum

(c)2004 CAD.de

Powered by: Ultimate Bulletin Board, Version 5.44a © Infopop Corporation (formerly Madrona Park, Inc.), 1998 - 2002. Deutsche Übersetzung von thinkfactory.